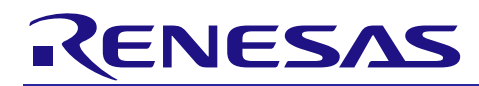

# **RX600 & RX200 Series**

Simple Flash API for RX

R01AN0544EU0250 Rev.2.50 March 4, 2014

# **Introduction**

A simple Application Program Interface (API) has been created to allow users of flash based RX600 & RX200 Series devices to easily integrate reprogramming abilities into their applications using User Mode programming. User Mode programming is the term used to describe a Renesas MCU's ability to reprogram its own internal flash memory while running in its normal operational mode. This application note focuses on using that API and integrating it with your application program.

The API source files comply with the Renesas RX compiler only.

# **Reading Erased Data Flash**

The most common question that is received for this package is that the user has read erased data flash and the values were not 0xFF. If you wish to see why this is, please refer to Sectio[n 3.10.](#page-15-0)

# **Target Device**

The following is a list of devices able to use this API:

- **RX610 Group**
- **RX621, RX62N, RX62T, RX62G Group**
- **RX630, RX631, RX63N, RX63T Group**
- **RX210 Group**
- **RX21A Group**
- **RX220 Group**

#### **Related Documents**

- Firmware Integration Technology User's Manual (R01AN1833EU)
- Board Support Package Module Using Firmware Integration Technology (R01AN1685EU)
- Adding Firmware Integration Technology Modules to Projects (R01AN1723EU)

# **Contents**

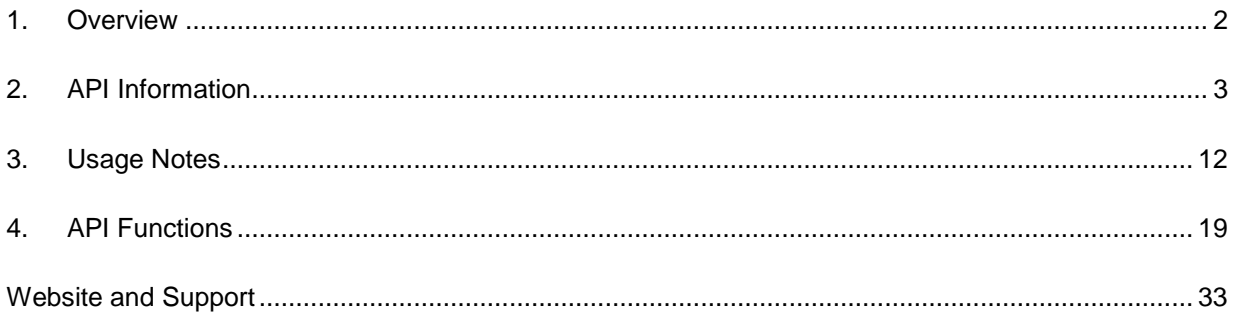

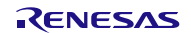

# <span id="page-1-0"></span>**1. Overview**

The Simple Flash API is provided to customers to make the process of programming and erasing on-chip flash areas easier. Both ROM and data flash areas are supported. The API in its simplest form can be used to perform blocking erase and program operations. The term 'blocking' means that when a program or erase function is called, the function does not return until the operation has finished. When a flash operation is on-going, that flash area cannot be accessed by the user. If an attempt to access the flash area is made, the flash control unit will transition into an error state. For this reason 'blocking' operations are preferred by some users to prevent the possibility of a flash error. But there are other cases where blocking operations are not desired. If the user is writing data to the data flash for example, the ROM can still be read. In this case many users would like for the data flash write or erase to occur in the background (nonblocking) while their application continues to run in ROM. RX600 and RX200 Series MCUs support this feature and it is available in the Simple Flash API. The user can also perform non-blocking ROM operations as well, but application code will need to be located outside of ROM.

# **1.1 Features**

Below is a list of the features supported by the Simple Flash API.

- Blocking erasing and programming of User ROM
- Non-blocking, background operation, erasing and programming of User ROM
- Blocking erasing, programming, and blank checking of data flash
- Non-blocking, background operation, erasing, programming, and blank checking of data flash
- Callback functions for when flash operation has finished (only with non-blocking)
- ROM to ROM transfers
- Data flash to data flash transfers
- Lock bit protection
- Lock bit set/read

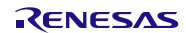

# <span id="page-2-0"></span>**2. API Information**

This Middleware API follows the Renesas API naming standards.

# **2.1 Hardware Requirements**

This middleware requires your MCU support the following features:

- Flash with background operation feature (all RX600 & RX200 Series MCUs feature this)
- Clock speed supplied to Flash Control Unit must be greater than or equal to  $4MHz$

# **2.2 Hardware Resource Requirements**

This section details the hardware peripherals that this middleware requires. Unless explicitly stated, these resources must be reserved for the middleware and the user cannot use them.

# **2.2.1 Flash Control Unit (FCU)**

The FCU takes care of programming and erasing internal memory. This middleware uses the FCU and therefore should not be used by the middleware user.

# **2.3 Software Requirements**

This driver is dependent upon the following packages:

• Renesas Board Support Package (r\_bsp) v2.40 or higher.

# **2.4 Supported Toolchains**

This middleware is tested and working with the following toolchains:

- Renesas RX Toolchain v1.02.01
- Renesas RX Toolchain v2.01.00

# **2.5 Header Files**

All API calls are accessed by including a single file *r\_flash\_api\_rx\_if.h* which is supplied with this middleware's project code.

# **2.6 Integer Types**

This project uses ANSI C99 "Exact width integer types" in order to make the code clearer and more portable. These types are defined in *stdint.h*.

# **2.7 Configuration Overview**

Configuring this middleware is done through the supplied *r\_flash\_api\_rx\_config.h* header file. Each configuration item is represented by a macro definition in this file. Each configurable item is detailed in the table below.

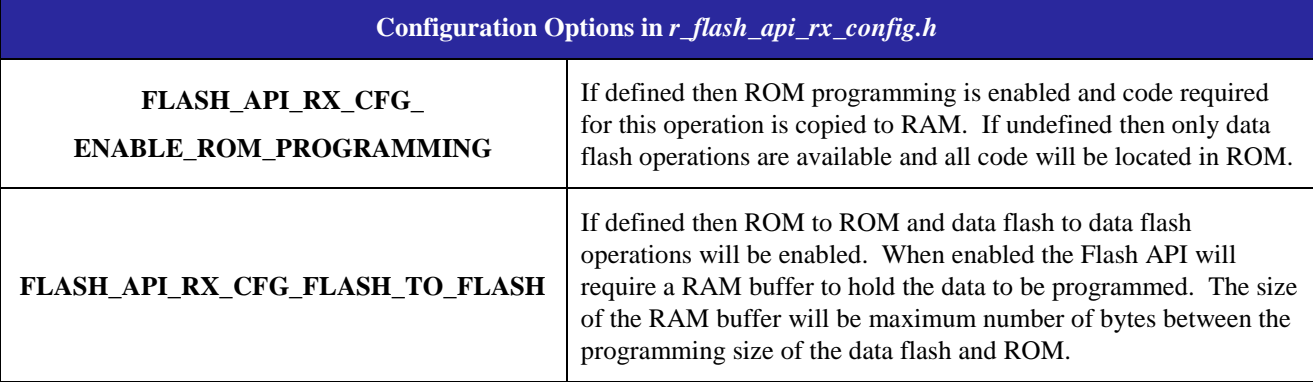

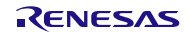

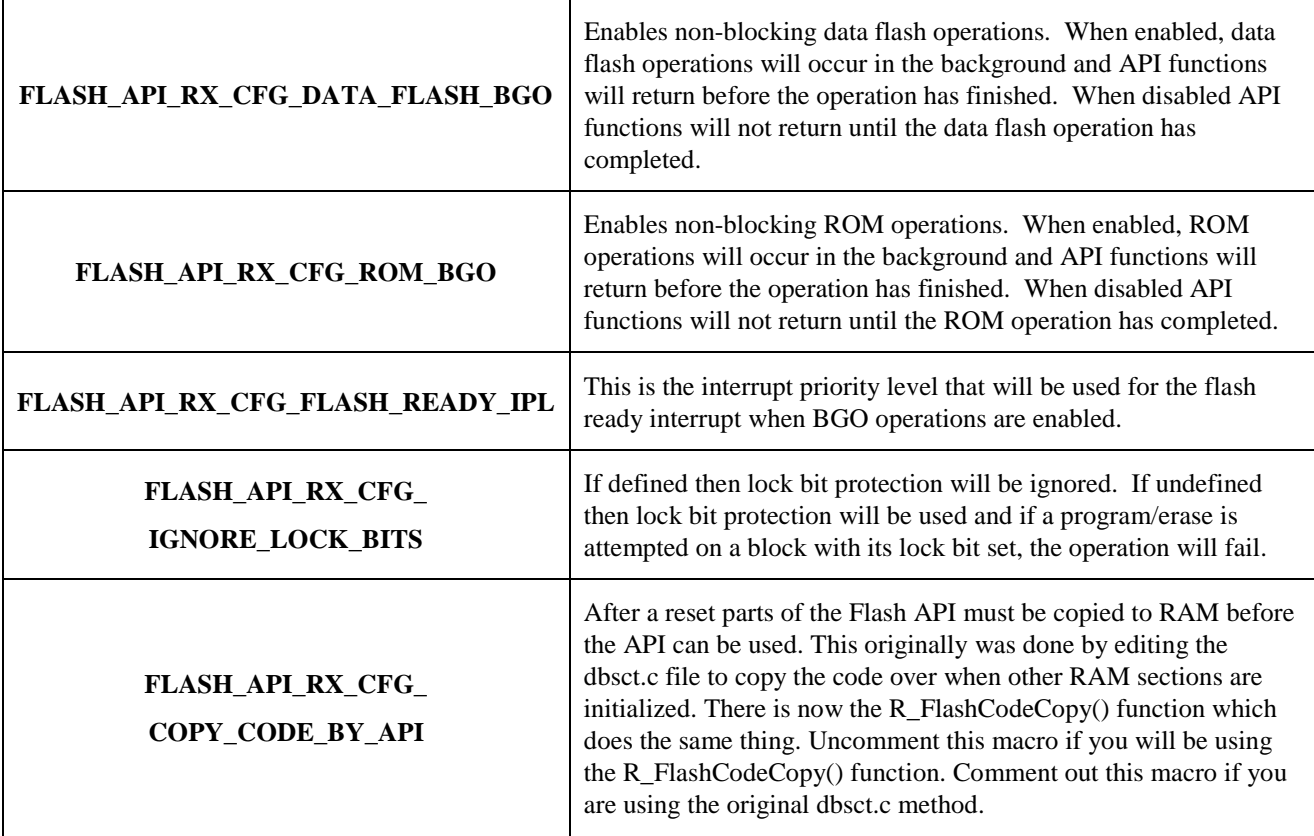

# **Table 1 : Flash API Configuration Items**

# **2.7.1 What About Configuring the MCU Information?**

In earlier versions of this API, information about the MCU was required to be input by the user. Examples of information that was needed included:

- Which MCU family (e.g. RX62N)
- ROM and Data Flash size
- Clock speed supplied to FCU

This is no longer defined in the Flash API middleware since this code now uses the r\_bsp package. The r\_bsp package includes startup code and MCU information for different RX boards. The Flash API gets the information it needs from the files in the r\_bsp package. Users are encouraged to add their own boards to the r\_bsp package. By having a clear foundation for middleware to be built on top of this should enable RX middleware to be more easily integrated.

# **2.7.2 What happened to DATA\_FLASH\_OPERATION\_PIPL AND ROM\_OPERATION\_PIPL?**

In v2.00 of the Simple Flash API for RX there were two extra #define's in the user configuration file that are not shown in the table above. These definitions were removed due to a bug that was found in the code. The way the definitions were meant to work was that when a flash operation was called, the API would set the MCU's IPL to a certain level. When the flash operation was finished, the API would set the IPL back to what it was before the flash operation was called. Using this method, the user could easily prevent certain interrupts from occurring during flash operation which could cause a ROM or data flash access violation. The problem occurred when trying to restore the MCU's IPL at the end of a flash operation. If the flash operation was done using BGO then it would finish inside of the flash ready ISR. The IPL could be changed inside of the ISR but since the IPL is restored from the stack when returning from an ISR, the change essentially had no effect. This means that after the flash operation was finished the MCU's IPL was not correctly restored. To fix this, the definitions were removed. This means the user must take extra care to make sure no interrupts occur during flash operations that may cause an access violation.

If the user would like to restore these features, two options are presented here. The first is to have code that alters the IPL value that is stored on the stack when an ISR is taken. This can be tricky since the location on the stack can change depending on how many stack variables are used and how many registers are saved. The other option is to make the flash ready interrupt the fast interrupt. This option is easier to code for and safer since the IPL will always be stored in

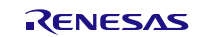

the backup PSW register. The downside to this approach is that the user loses the ability to use the fast interrupt for another interrupt.

#### **2.8 API Data Structures**

This section details the data structures that are used with the middleware's API functions.

#### **2.8.1 Flash Block Addresses**

If needed, the user can use the *g\_flash\_BlockAddresses[]* array to get the addresses associated with a MCU's memory blocks. Note that these addresses are the program and erasing addresses rather than the read addresses. The only difference in these addresses is that when reading the high-order byte is always 0xFF (e.g. 0xFFFF4000) for ROM addresses and when programming or erasing the high-order byte is always 0x00 (e.g. 0x00FF4000). This means that the user can easily OR in 0xFF000000 to a ROM address from the array and have the appropriate read address. No change is needed when using data flash addresses. Also, when erasing ROM, make sure you do not erase this array since it is a constant array and is stored in ROM by default.

```
/* Data Structure #1 */
const uint32_t g_flash_BlockAddresses[86] = { 
   0x00FFF000, /* EB00 */ 
   0x00FFE000, /* EB01 */ 
   0x00FFD000, /* EB02 */ 
    0x00FFC000, /* EB03 */
    ...
};
```
# **2.9 Return Values**

This shows the different values API functions can return. These definitions are all found in *r\_flash\_api\_rx\_if.h*. Some of the return values have the same value to keep compatibility with older versions of the middleware. No function will use two return definitions from the list below with identical values.

```
/**** Function Return Values ****/
/* Operation was successful */
#define FLASH_SUCCESS (0x00)
/* Flash area checked was blank, making this 0x00 as well to keep existing
  code checking compatibility */
#define FLASH_BLANK (0x00)
/* The address that was supplied was not on aligned correctly for ROM or DF */
#define FLASH_ERROR_ALIGNED (0x01)
/* Flash area checked was not blank, making this 0x01 as well to keep existing
  code checking compatibility */
#define FLASH_NOT_BLANK (0x01)
/* The number of bytes supplied to write was incorrect */
#define FLASH_ERROR_BYTES (0x02)
/* The address provided is not a valid ROM or DF address */
#define FLASH_ERROR_ADDRESS (0x03)
/* Writes cannot cross the 1MB boundary on some parts */
#define FLASH_ERROR_BOUNDARY (0x04)
 /* Flash is busy with another operation */
#define FLASH_BUSY (0x05)
/* Operation failed */
#define FLASH_FAILURE (0x06)
 /* Lock bit was set for the block in question */
#define FLASH_LOCK_BIT_SET (0x07)
/* Lock bit was not set for the block in question */
#define FLASH_LOCK_BIT_NOT_SET (0x08)
/* 'Address + number of bytes' for this operation went past the end of this
 * memory area. */
#define FLASH_ERROR_OVERFLOW (0x09)
```
# **2.10 Adding Middleware to Your Project**

Follow the steps below to add the middleware's code to your project.

- 1. Copy the 'r\_flash\_api\_rx' directory (packaged with this application note) to your project directory.
- 2. Add src\*r\_flash\_api\_rx.c* to your project.
- 3. Add an include path to the 'r\_flash\_api\_rx' directory.
- 4. Add an include path to the 'r\_flash\_api\_rx\src' directory.
- 5. Copy the reference configuration file *'r\_flash\_api\_rx\_config\_reference.h*' from the 'ref' folder to your project and rename it *r\_flash\_api\_rx\_config.h*.
- 6. Configure middleware for your system through just copied *r\_flash\_api\_rx\_config.h*.
- 7. Add a #include for *r\_flash\_api\_rx\_if.h* in any source files that need to use the Flash API.

The following steps are only required if you are programming or erasing ROM. If you are only operating on data flash, then these steps can be ignored. These steps are discussed with more detail in Section [2.13.](#page-7-0)

- 8. Make a ROM section named 'PFRAM'.
- 9. Make a RAM section named 'RPFRAM'.
- 10. Configure your linker such that code allocated in the 'FRAM' section will actually be executed in RAM.
- 11. After reset, make sure the Flash API code is copied from ROM to RAM. This can be done by calling the R\_FlashCodeCopy() function.

# **2.11 Limitations**

- 1. This code is not re-entrant but does protect against multiple concurrent function calls.
- 2. During ROM operations neither ROM nor DF can be accessed. If using ROM BGO then make sure code runs from RAM.
- 3. During DF operations the DF cannot be accessed but ROM can be accessed normally.

# **2.12 Memory Requirements**

The ROM and RAM requirements will vary depending upon which configuration options are enabled. For example, when ROM programming is enabled the amount of RAM required is significantly higher because Flash API code must be run from RAM. This means that the code will have to be stored in ROM when the MCU is programmed and then it will have to be copied to RAM when the user application is executed. The table below gives memory requirements for several different commonly used configurations.

Three different configurations are shown:

- 1. Default
	- a. This is how the Flash API is configured by default. ROM operations are enabled without BGO. Data flash operations are enabled without BGO. Lock bits are ignored. Flash to flash transfers are disabled.
- 2. Data Flash BGO Only (Virtual EEPROM mode)
	- a. This is a configuration that is used when users only want to perform data flash operations. This is common when using the Virtual EEPROM code. ROM operations are disabled. Data flash operations are enabled with BGO. Lock bits are ignored. Flash to flash transfers are enabled.
- 3. Data Flash BGO & ROM
	- a. The only feature that is not enabled is ROM BGO. ROM operations are enabled without BGO. Data flash operations are enabled with BGO. Lock bits are not ignored. Flash to flash transfers are enabled.

Optimization was set to O2, Size for all tests.

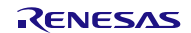

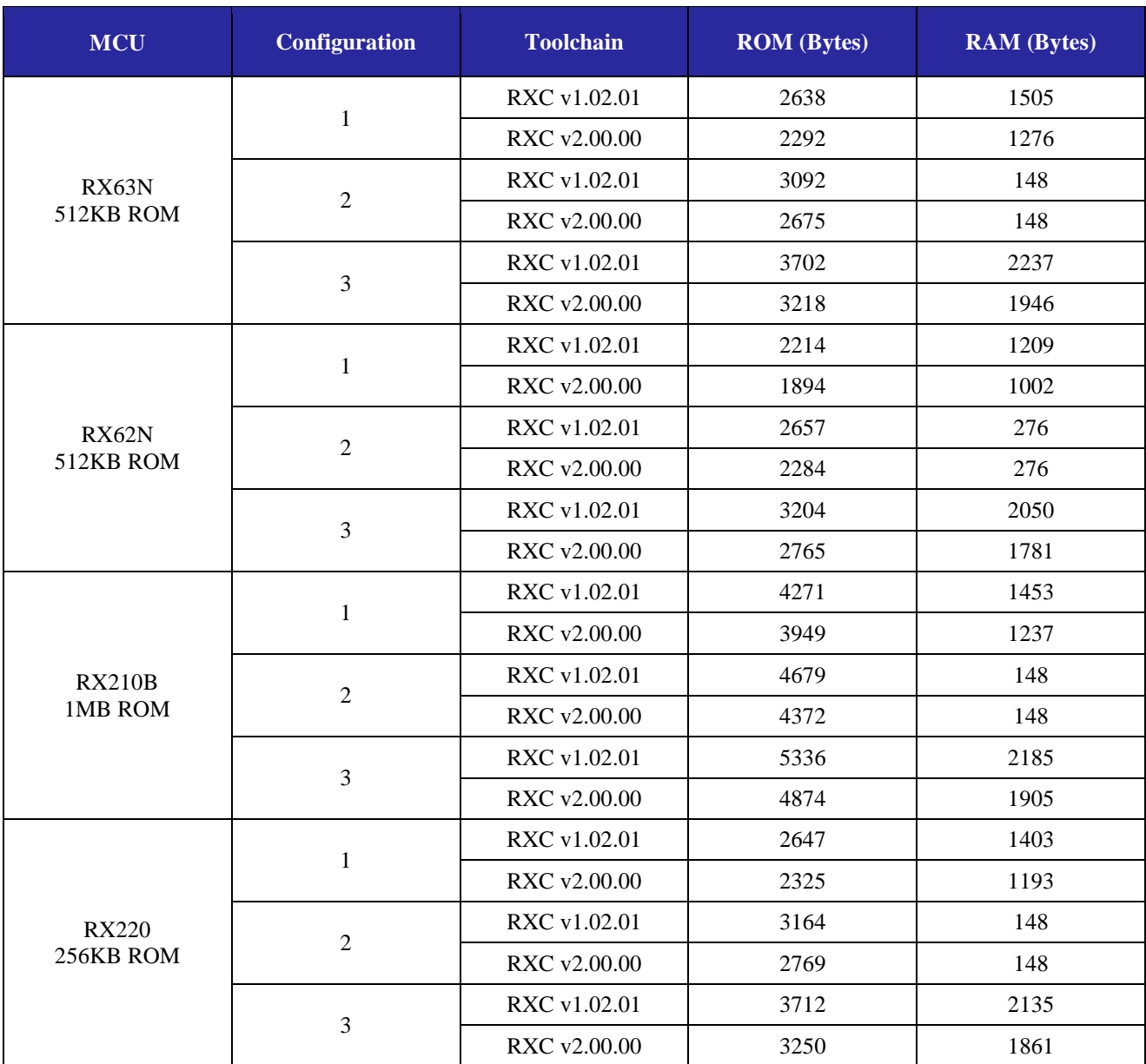

**Table 2 : Memory Requirements**

# <span id="page-7-0"></span>**2.13 Putting Flash API Code in RAM**

RX600 & RX200 Series MCUs require that sections in RAM and ROM be created to hold the API functions for reprogramming ROM. This is required because the FCU cannot program or erase ROM while executing or reading from ROM. Also, the RAM section will need to be initialized after reset. Note that this is only for ROM programming. If you are only programming the data flash area, you do not need these settings, but you should change the configuration setting 'FLASH\_API\_RX\_CFG\_ENABLE\_ROM\_PROGRAMMING' to undefined in the file *r\_flash\_api\_rx\_config.h*. Please follow the steps below if you are programming or erasing ROM:

#### **In HEW:**

- 1. Add a new section titled '**RPFRAM**' in a RAM area.
- 2. Add a new section titled '**PFRAM**' in a ROM area.

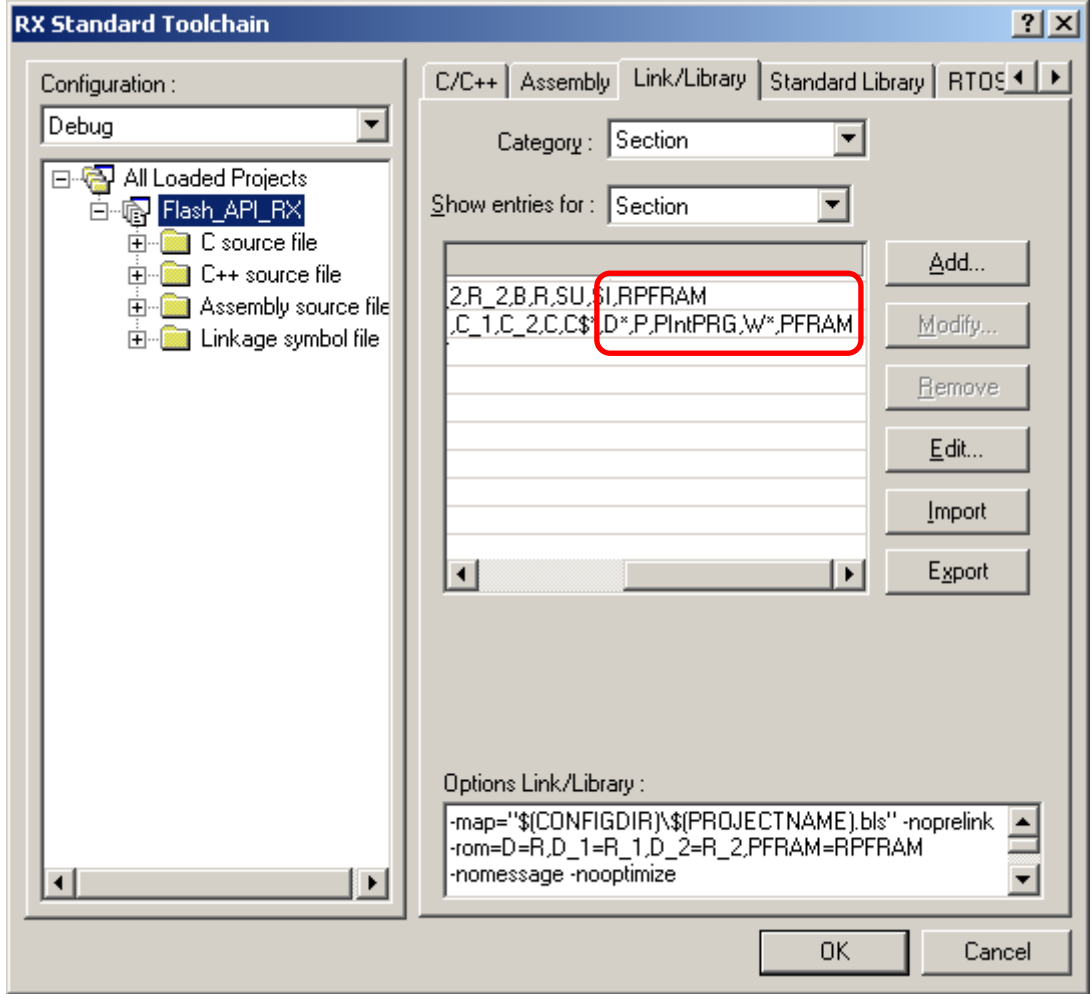

3. Add the linker option to map the ROM section (PFRAM) address to RAM section address (RPFRAM) as seen below.

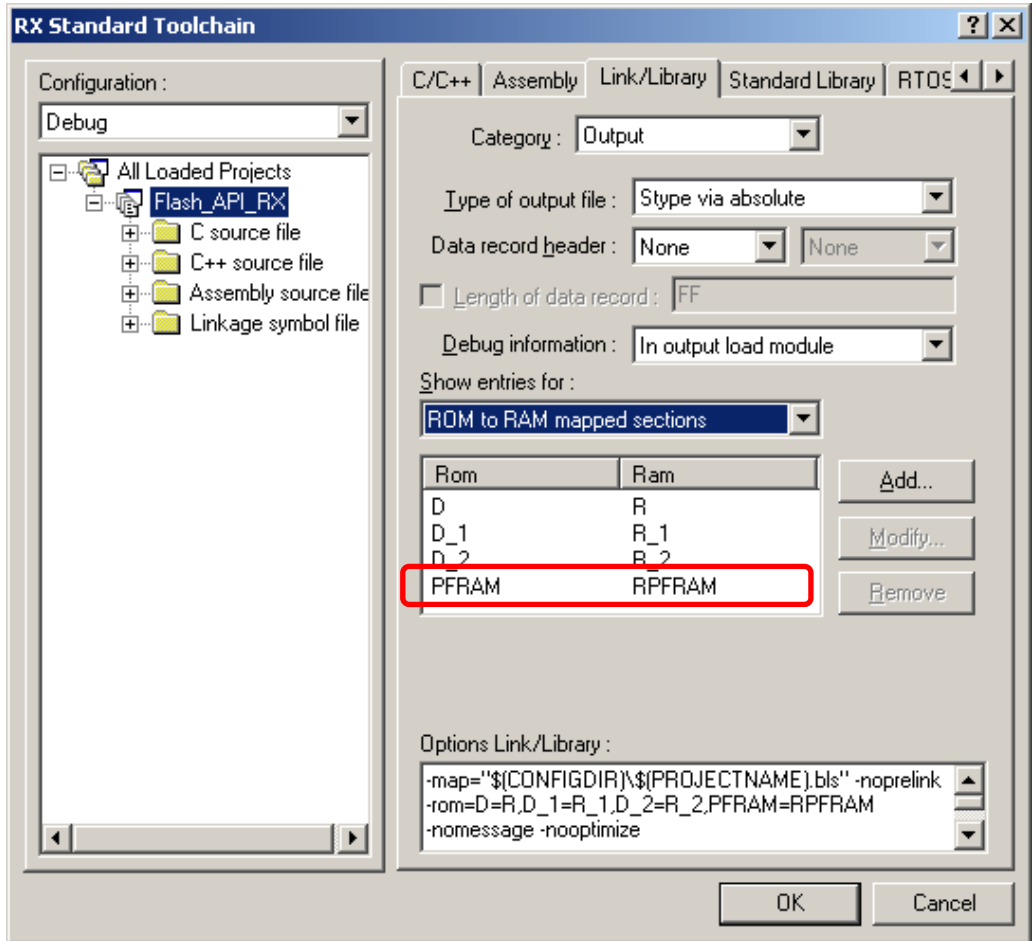

4. The linker is now setup to correctly allocate the appropriate Flash API code to RAM. Now we need to make sure that the code gets copied from ROM to RAM after reset. If this is not done before a Flash API function is called then the MCU will jump to uninitialized RAM. Two ways to copy this code to RAM are presented below.

The first way is to edit the *dbsct.c*. This file contains an array that specifies which RAM areas need to be initialized after a reset. In *dbsct.*c add the initialization of this code for the RAM section as seen below in RED (note: don't forget to add the comma on the previous line)

```
-- FILE [dbsct.c] --
#pragma section $DSEC
static const struct {
     _UBYTE *rom_s; /* Initial address on ROM of initialization data section */
     _UBYTE *rom_e; /* Final address on ROM of initialization data section */
_UBYTE *ram_s; /* Initial address on RAM of initialization data section */<br> \overline{D} DTBL[] = {
    DTBL[] = {\{ __sectop("D"), __secend("D"), __sectop("R") \},
      {\rm (} __sectop("PFRAM"), __secend("PFRAM"), __sectop("RPFRAM") }
};
```
Starting with v2.20 of the Simple Flash API for RX, there is now an API function that will copy the code to RAM. This is the R\_FlashCodeCopy() function. Just call this function before making any other Flash API calls. If using this method the user will need to make sure and uncomment the macro for COPY\_CODE\_BY\_API in *r\_flash\_api\_rx\_config.h*. If using the *dbsct.c* method then the user can comment out this macro which will lead to the R\_FlashCodeCopy() function not being compiled.

### **In e <sup>2</sup> studio:**

- The same process of setting up the linker sections and mapping ROM to RAM needs to be done in  $e^2$  studio as well.
- 1. Add a new section titled '**RPFRAM**' in a RAM area.
- 2. Add a new section titled '**PFRAM**' in a ROM area.

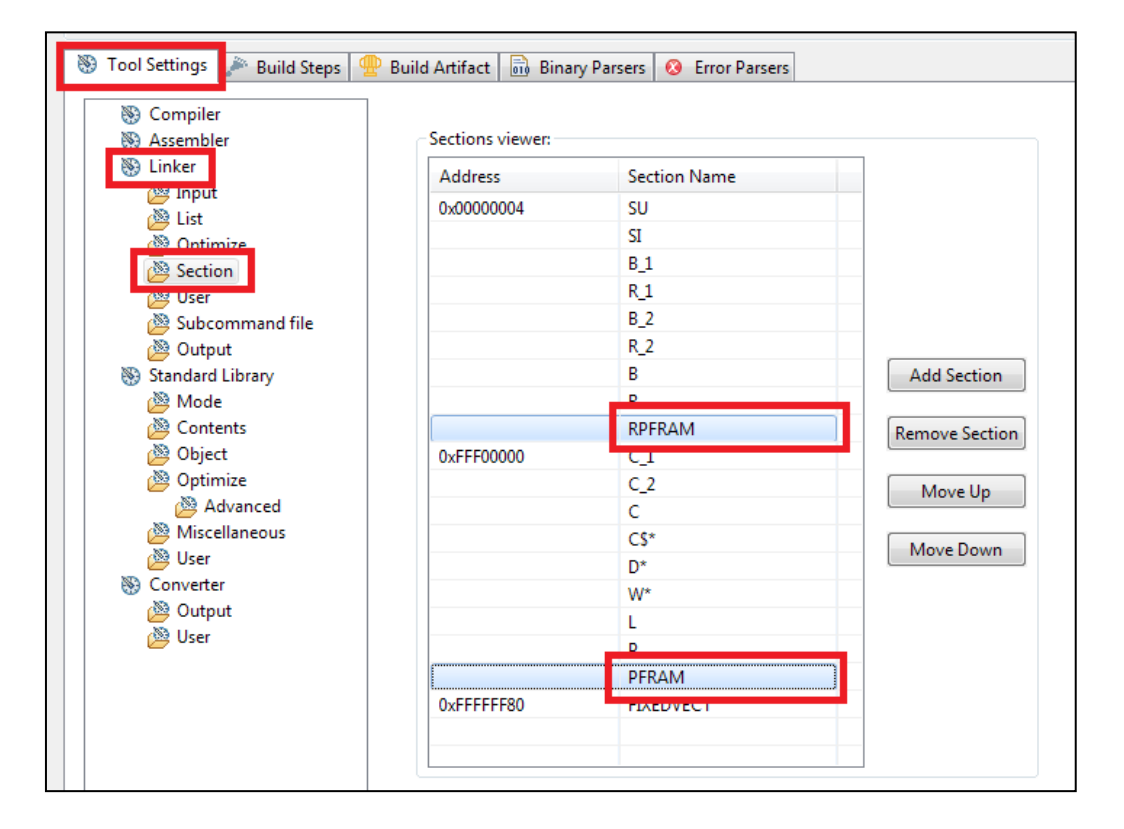

3. To make the linker map the PFRAM ROM section to the RPFRAM RAM section a new entry must be added to the 'ROM to RAM mapped section' table. This is done using the Linker >> Output section of the Tool Settings in e2 studio. Click the Add button and add an entry with the following text: PFRAM=RPFRAM.

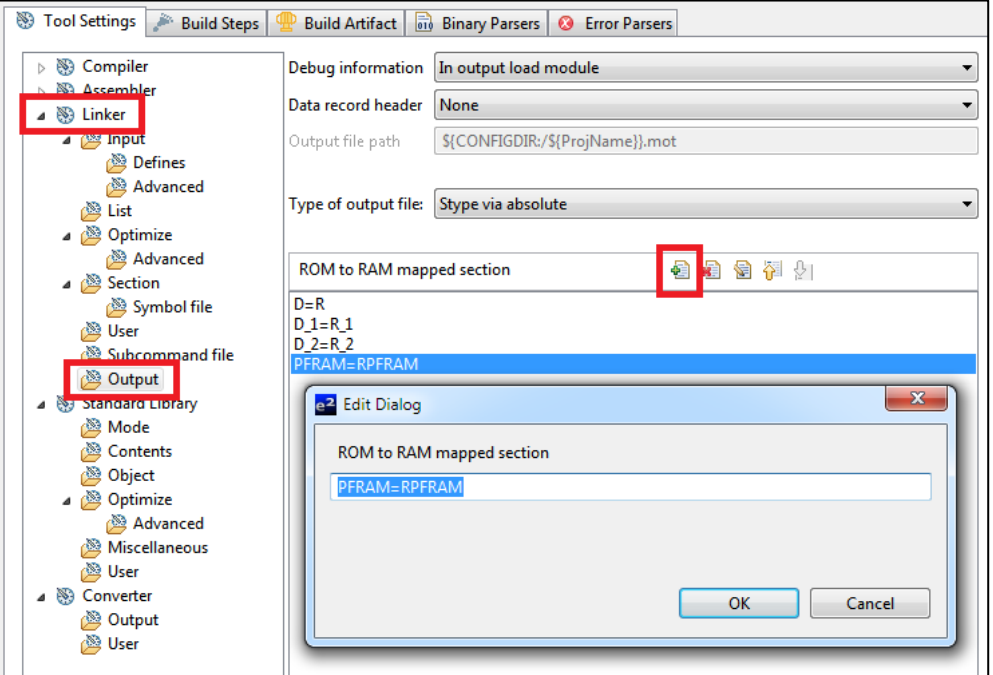

4. Follow the last step from the HEW instructions above to copy the Flash API to RAM.

# **2.14 Using Non-Blocking Background Operations**

When background operations (BGO) for ROM or data flash are enabled, API function calls will not block and will return before the flash operation has finished. The user should take care in these instances that they do not try to access the flash area that is being operated on until the operation has finished. If the area is accessed during an operation then the FCU will go into an error state and the operation will fail.

The user will be alerted when a background flash operation has finished through a callback function. There are 3 callback functions that the Simple Flash API uses when an operation completes. The user should write these functions in their application code. The 3 callback functions are:

#### • **void FlashEraseDone(void)**

- o This function is called when a data flash or ROM erase has completed
- **void FlashWriteDone(void)**
	- o This function is called when a data flash or ROM write has completed
- **void FlashBlankCheckDone(uint8\_t result)**
	- o This function is called when a data flash blank check has completed. The 'result' parameter will be 'FLASH\_BLANK' in the event that the block was blank and 'FLASH\_NOT\_BLANK' in the event that the block was not blank.

There is also a callback function in the event that a flash error has occurred.

• **void FlashError(void)**

The Flash API will reset the FCU when an error is detected but this callback is included to alert the user that the flash operation did not complete successfully.

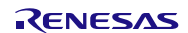

# <span id="page-11-0"></span>**3. Usage Notes**

# **3.1 Debugging within HEW**

Using the E1, E20 and J-Link, you are allowed to debug while erasing and programming the on board flash memory and data flash memory. Care should be taken to make sure that the flash block holding the user program is not erased unless the user has some way of programming new code while executing in RAM.

You cannot use FDT or RFP programming software to view previously written data to flash memory when an ID code has not been set. The reason for this is that RX600 and RX200 Series devices will automatically erase all flash memory when entering boot mode as a built-in security feature. If an ID code is set then access to boot mode will be allowed without first erasing flash memory. Please see the 'ID Code Protection (Boot Mode)' section of your MCU's hardware manual for more information.

If you attempt to disconnect and then re-connect to your system with HEW or  $e^2$  studio, the entire flash memory will be erased upon re-connecting with default debugger settings. In order to preserve the flash values you will need to specify which flash blocks you want to be overwritten, rather than erased. How to do this is shown below.

#### **In HEW:**

This is done in the 'Configuration Properties' window underneath the 'Internal flash memory overwrite' tab. Place a check in the boxes next to the flash blocks you desire to be overwritten instead of being erased. A screenshot of the window is below.

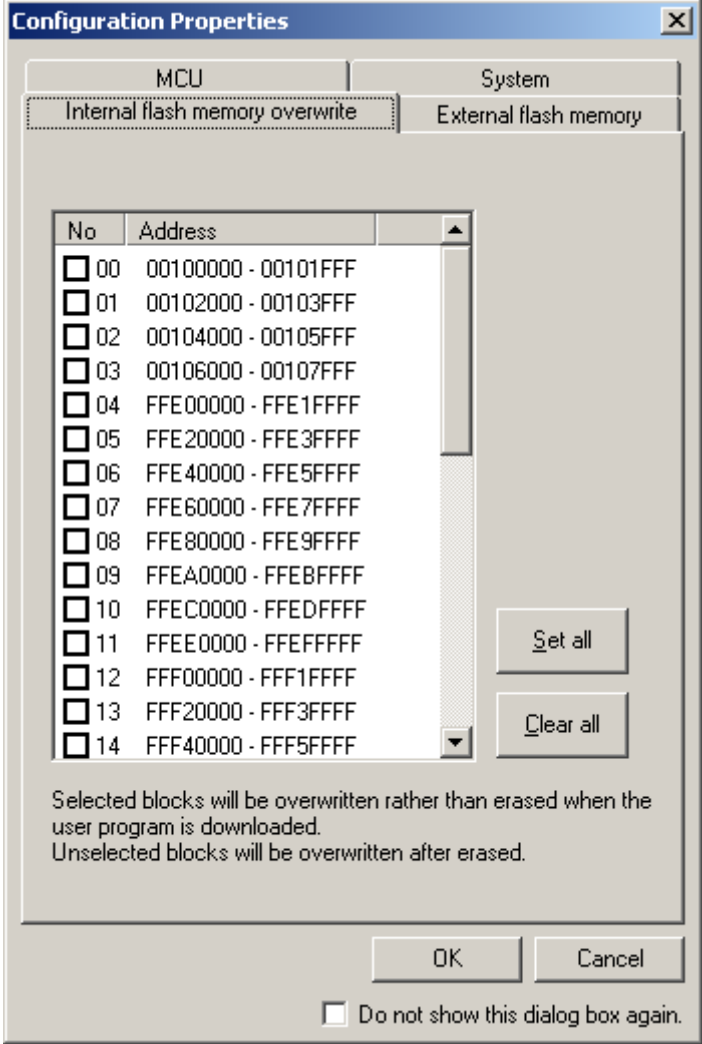

# **In e<sup>2</sup> studio:**

This is done in the 'Debug Configurations' window which is accessed by selecting your project and clicking 'Run >> Debug Configurations'. Select your debug configuration and then select the 'Debugger' tab. Now click the 'Debug Tool Settings' tab and click the box at the end of the row which contains 'Internal Flash Memory Overwrite'.

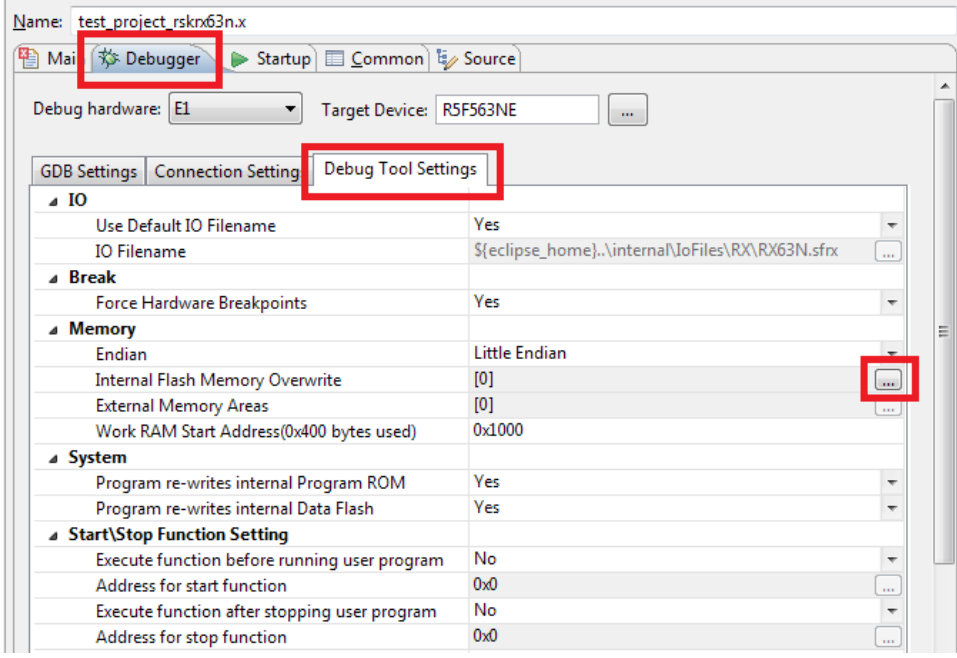

Place a check in the boxes next to the flash blocks you desire to be overwritten instead of being erased and click OK.

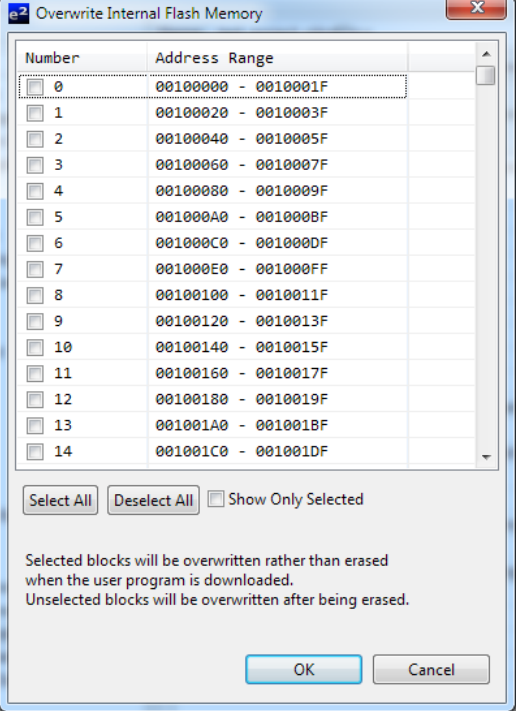

# **3.2 Viewing Programmed/Erased Flash Memory in HEW**

Use of the Memory window inside HEW or  $e^2$  studio to view the flash memory contents after an erase or write will not work under the default debugger settings. The reason for this is that the IDE will cache the flash memory contents when the debug session starts and will not refresh the values after the program/erase command finishes. There is an option when connecting though that specifies you are using CPU rewrite code and therefore to refresh the flash memory values. This option will also inform the debugger to not cause ROM or data flash access violations when flash operations are on-going. How to enable this feature is shown below.

#### **In HEW:**

This option is in the 'Configuration Properties' window that will come up when connecting to the E1, E20, or J-Link. Depending on which version of the debugger software is installed, you may see different options. The screenshots below show the different screens that may be presented. First switch to the 'System' tab. If using an earlier version of the debugger software (as shown below on the left) then check the box next to 'Debug the program using the CPU rewrite mode'. If using a newer version of the software then you will likely see the screenshot on the right. In this case check the boxes next to the memory areas you will be programming or erasing. If programming or erasing both, then check both boxes as shown below. Now when using the memory window the current flash memory values will be displayed.

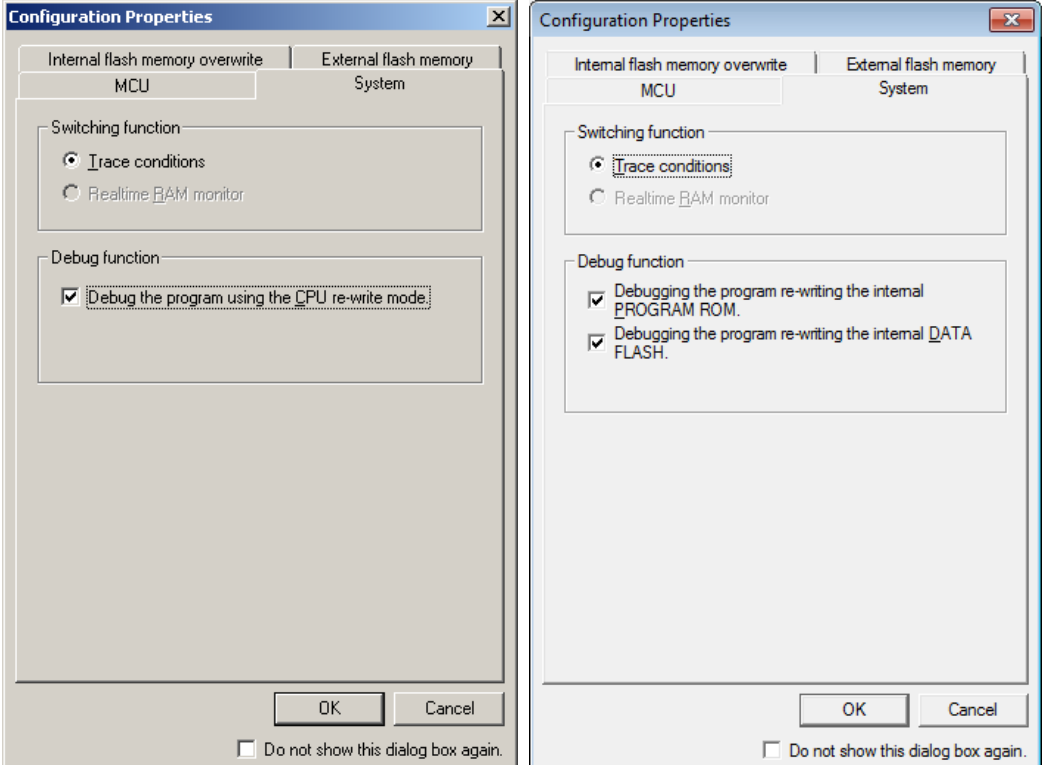

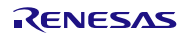

#### **In e<sup>2</sup> studio:**

This is done in the 'Debug Configurations' window which is accessed by selecting your project and clicking 'Run >> Debug Configurations'. Select your debug configuration and then select the 'Debugger' tab. Now click the 'Debug Tool Settings' tab and locate the 'Program re-writes internal Program ROM' and 'Program re-writes internal Data Flash' rows. Change the 'Program re-writes internal Program ROM' drop down to 'Yes' if your application will rewrite ROM. Change the 'Program re-writes internal Data Flash' if your application will rewrite Data Flash.

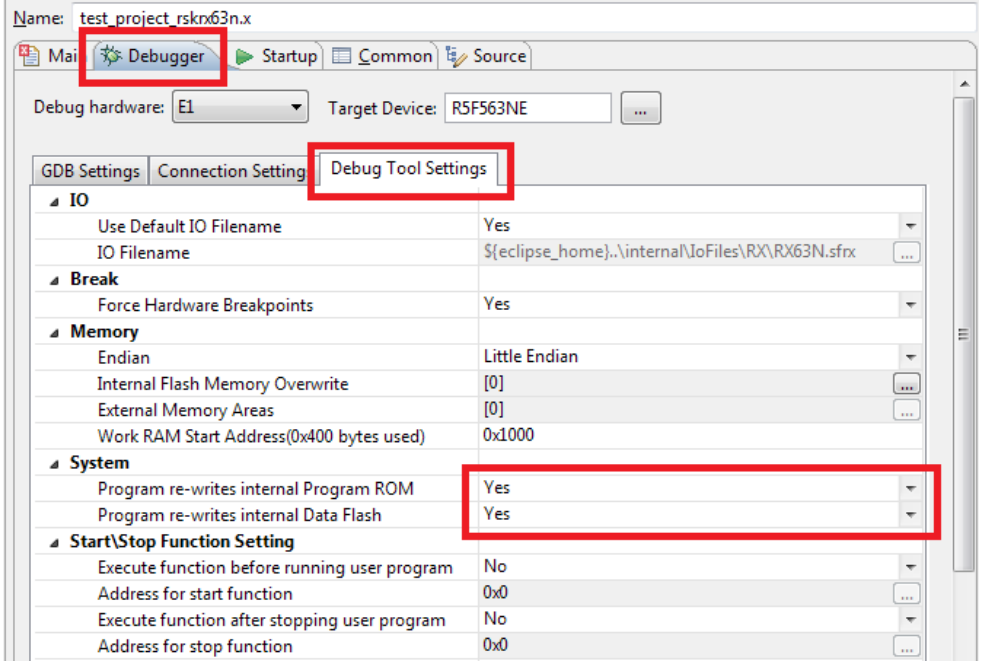

# **3.3 ROM Area Boundaries**

The RX600 and RX200 Series have some MCUs that have more than one ROM Area. For example, a RX63N with 2MB of ROM has 4 ROM Areas (Area 0, 1, 2, and 3). You are allowed to write over flash blocks that are inside the same ROM Area, but not over ROM Area boundaries. If you do try to write over a boundary, then the R\_FlashWrite() function will return an error code before performing any write operations stating that this has occurred. In order to write over a boundary, the user will have to take precautions to make sure and split the write up where the first write programs up to the boundary and then the second write starts at the boundary.

Which ROM Area is currently selected for programming and erasure is controlled by the FENTRY bits located in the FENTRYR register. The reason programming cannot go across the boundary is because only one of these bits can be set at a time. Which bit is set is automatically taken care of when the user calls the R\_FlashWrite() function.

# **3.4 Data Flash BGO Precautions**

When using data flash BGO the User ROM, RAM, and external memory can still be accessed. This means that care should only be taken to make sure that the data flash is not accessed during a data flash operation. This includes interrupts that may access the data flash.

# **3.5 ROM BGO Precautions**

When using ROM BGO external memory and RAM can still be accessed. Since most users will put their code in ROM, extra care should be taken compared to performing BGO data flash operations. Since the API code will return before the ROM operation has finished the code that calls the API function will need to be outside of the User ROM. Another important issue to be aware of is the relocatable vector table. The vector table by default resides in the User ROM. If an interrupt occurs during the ROM operation then ROM will be accessed to fetch the interrupt's starting address and an error will occur. To fix this situation the user will need to relocate the vector table and any interrupt service routines that may occur outside of ROM. The user will also need to change the variable vector table's pointer register (INTB).

# **3.6 Interrupts**

ROM or data flash areas cannot be accessed while a flash operation is on-going for that particular memory area. This means that care will need to be taken when allowing interrupts to occur during flash operations. These precautions apply whether the user is using BGO operations or not.

# **3.7 Configure for Only Data Flash Use**

The Flash API can be configured to only enable data flash operations. This can be very beneficial for users who do not need ROM operations because it saves code and RAM space. If ROM operations are disabled then the user does not need to have any of the Flash API code in RAM. This means the user does not need to setup the RPFRAM and PFRAM sections. In order to disable ROM operations the user should do the following:

- 1. Comment out the FLASH\_API\_RX\_CFG\_ENABLE\_ROM\_PROGRAMMING macro in the file *r\_flash\_api\_rx\_config.h*.
- 2. If you previously setup the RPFRAM and PFRAM sections then you can remove them. You can also remove the ROM to RAM mapping that was previously setup. See Section [2.13](#page-7-0) for more info.
- 3. You do not need to call the R\_FlashCodeCopy() function if ROM operations are disabled. If you do call it, it will just return without doing anything.

# **3.8 Erase Entire User Application Area (ROM)**

There are multiple ways to erase the entire User Application Area. One way is to place the Flash API in the User Boot Area. This area is usually used for bootloaders and can only be erased in Serial Boot Mode. Since the user's application cannot run in Boot Mode, the user does not have to worry about accidentally erasing the User Boot Area. When using the User Boot Area the user will still need follow the steps to copy the appropriate Flash API functions to RAM. The user will also need to move the relocatable vector table to either the User Boot Area or RAM if they are using ROM or data flash BGO.

Another way to approach this is to copy everything to RAM and use RAM exclusively. When doing this the user will need to modify the Flash API code to put the array that holds flash addresses in RAM instead of ROM. Follow these steps to move the array to RAM:

- 1. Open up the header file for your MCU's Group in the *src/targets/* folder. For example, if you are using the RX62N MCU then you would open the file *src/targets/rx62n/r\_flash\_api\_rx62n.h.*
- 2. In the file find the g\_flash\_BlockAddresses[] array. There will be two declarations of the array. One that actually defines the array's contents and the other that declares it as an extern. Remove the *const* keyword from both declarations. Removing the *const* keyword will move the array to RAM.

If using RAM only the user will also need to move the relocatable vector table to RAM if they are using ROM or data flash BGO since these features use FCU interrupts.

# **3.9 Reading from Data Flash After Reset**

After reset the user cannot read, write, or erase the data flash. In order to enable these operations the user will need to call the R\_FlashDataAreaAccess() function. See the API information page (Section [4.5\)](#page-23-0) for more information.

# <span id="page-15-0"></span>**3.10 Checking if a Data Flash Location is Blank (Erased)**

Data flash locations on the RX cannot be checked for blank (i.e. erased) by comparing the read value to 0xFF. The reason for this is that RX data flash cells actually have 2 cells per bit (compared to 1 cell per bit for ROM). This means that there are 4 different states the bit can be in; though only 3 are used: undefined, 0, and 1. Erased data flash locations on the RX have a value of undefined (not 0 or 1) and therefore the read bit value cannot be used to determine if the bit is erased. When a data flash bit is programmed, one of the cells is always changed depending on whether a 0 or 1 is being written. If the user wishes to know if a data flash location is erased then they should use the R\_FlashDataAreaBlankCheck() function (Sectio[n 4.6\)](#page-24-0). This API function uses the Blank Check feature of the RX's Flash Control Unit (FCU) to determine if a data flash location has programmed data or not.

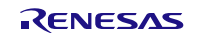

# **3.11 Putting Flash API in User Boot Area**

By default, the Renesas RX Toolchain will use 24 bits for the maximum distance that a branch instruction can jump to. The options are 16, 24, or 32 bits. The smaller the chosen value, the smaller the compiled code will be. The reason for this is that if you choose 16 or 24 bits then you are guaranteeing the Renesas RX Toolchain that the destination of all branches will be within the range specified and therefore the compiler does not need to reserve 32 bits for branches. With this guarantee the toolchain can save 1 byte per branch with 24 bit offsets or 2 bytes per branch with 16 bit offsets.

With regular applications, 24 bits will usually be fine. When using User Boot Mode with the Flash API though, 32 bit branches are required. The reason for this is that the Flash API has to put some code in RAM when programming or erasing ROM. Since the end of the User Boot Area is 0xFF800000 and the beginning of RAM is 0x00000000 this means there is a distance of 0x800000. This appears to be within 24 bits, but branches can have positive or negative offsets so the offset is a 2's complement number and therefore the range is half in each direction. This means that calls to Flash API routines in the User Boot Area cannot reach the functions in RAM with 24 bit branches. If the user does not change this setting in the Renesas RX Toolchain then the user will get a 'L2330 (E) Relocation size overflow' error.

To set the Renesas RX Toolchain to use 32 bit branches, follow these steps:

#### **In HEW:**

- 1. Open up your project in HEW.
- 2. Go to Build >> RX Standard Toolchain.
- 3. Click the right arrow at the top-right of the 'RX Standard Toolchain' window until you can see the 'CPU' tab.
- 4. Click the 'CPU' tab.
- 5. Click the 'Details…' button.
- 6. In the window that comes up ('CPU details') choose '32 bit' for 'Width of divergence of function'.

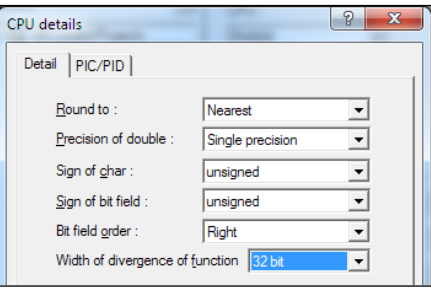

# **In e <sup>2</sup> studio:**

- 1. Right click on your project folder and select 'Properties'.
- 2. Expand 'C/C++ Build' and click on 'Settings'.
- 3. Click on the 'Tool Settings' tab and choose Compiler >> CPU >> Advanced.
- 4. Choose '32 bit' for 'Width of divergence of function'..

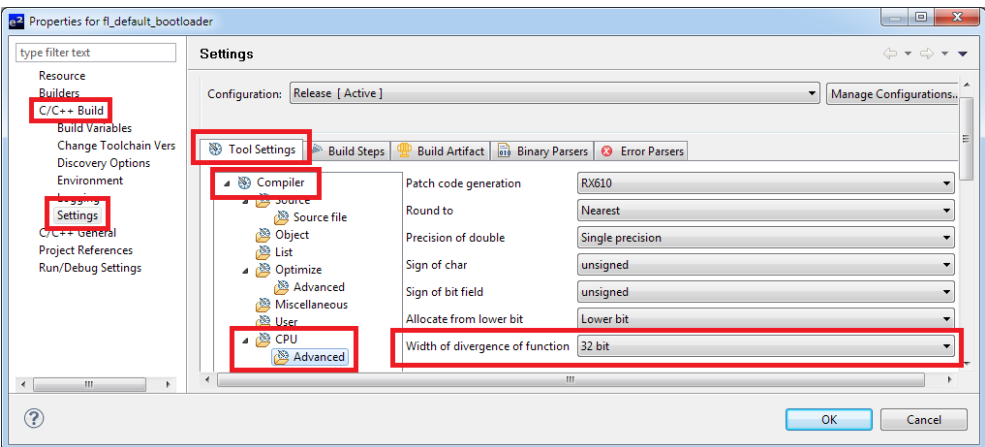

# **3.12 Execute from Data Flash**

A common question is if the MCU can execute code from the data flash. The answer is yes, but performance will be degraded. The reason for this is that the MCU can access ROM in a single cycle using the same clock that is used for the CPU (ICLK) while the data flash is accessed using the FCLK (or PCLK on RX610 and RX62x MCUs). In many cases the FCLK will be less than the ICLK which will lead to read delays. The real issue though is that the data flash requires multiple cycles to be read no matter what frequency is used for the FCLK. For example, on the RX63N a ROM read takes 1 cycle of ICLK while the data flash takes 6 cycles of the FCLK. Since the ICLK can operate at a maximum of 100MHz while the FCLK has a maximum of 50MHz this means the user will potentially see a difference of performance of around 12x.

Many users also ask if code can be executed from data flash while a ROM operation is on-going through the use of BGO. This will not work since data flash cannot be accessed during a ROM operation. If this is attempted then an access exception will occur.

# **3.13 Access Rules**

The table below details what memory areas can be accessed while ROM and data flash operations are on-going.

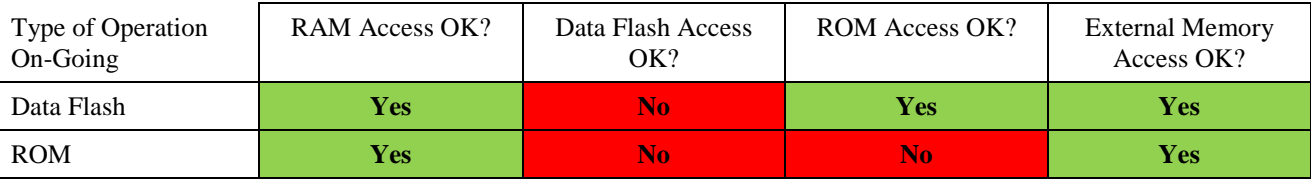

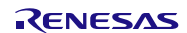

# <span id="page-18-0"></span>**4. API Functions**

# **4.1 Summary**

The following functions are included in this API:

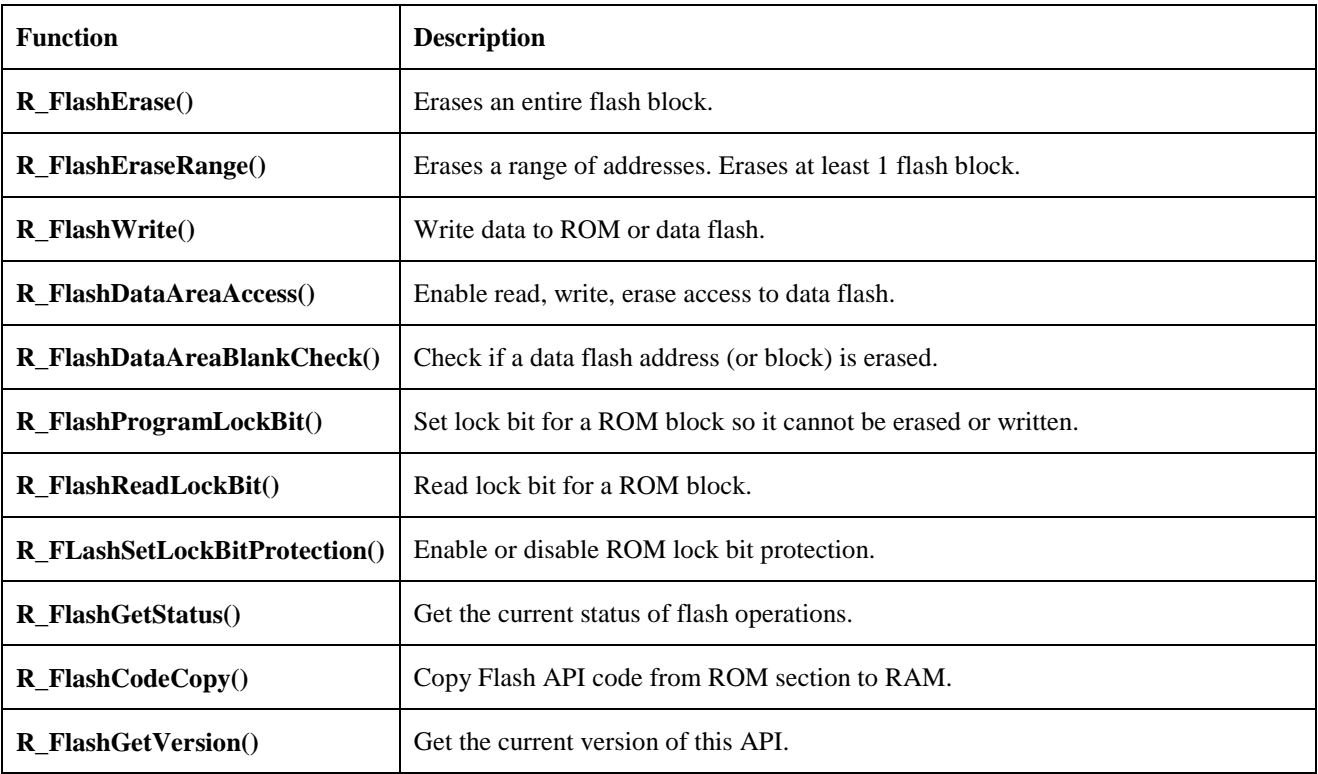

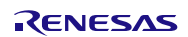

# **4.2 R\_FlashErase**

This function allows an entire flash block to be erased.

#### **Format**

# **uint8\_t R\_FlashErase(uint32\_t block);**

#### **Parameters**

*block*

Specifies the block to erase. This value is defined in the r\_flash\_api\_rx\_if.h file. The blocks are labeled in the same fashion as they are in the device's Hardware Manual. For example, on the RX610 the block located at address 0xFFFFE000 is called Block 0 in the hardware manual therefore "BLOCK\_0" should be passed for this parameter.

# **Return Values**

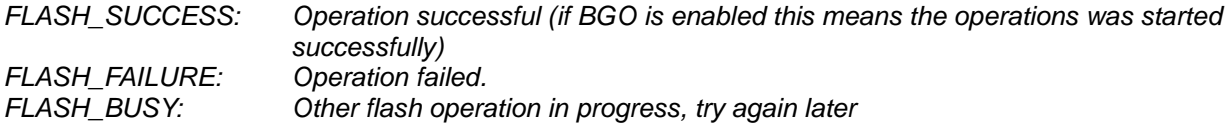

# **Properties**

Prototyped in file "r\_flash\_api\_rx\_if.h" Implemented in file "r\_flash\_api\_rx.c"

# **Description**

Erases a single block of flash memory. Starting with RX63x MCUs some RX MCUs now have much smaller erase blocks for the data flash. For example, the RX630, RX631, and RX63N have 32 byte erase blocks. This means that that for a 32KB data flash there are 1024 blocks. Instead of having a definition for each block (e.g. BLOCK\_DB0, BLOCK\_DB1, …, BLOCK\_DB1023) data flash blocks were grouped into 2KB virtual blocks. Each virtual block therefore consists of 64 real data flash blocks. This was done to make it easier on users to delete larger regions of data flash as has been done in the past. Users still have the option of deleting with 32 byte granularity using the R\_FlashEraseRange() function.

#### **Reentrant**

No, but is protected by lock to prevent errors from concurrent function calls.

#### **Example**

```
uint32_t loop;
uint8_t ret;
/* Search for record */
for (loop = 0; loop < NUM_BLOCKS_TO_ERASE; loop++)
{
     /* Erase block */
     ret = R_FlashErase(loop);
     /* Check for errors. */
     if (FLASH_SUCCESS != ret)
     {
            . . .
     }
}
```
#### **Special Notes:**

Do not attempt to erase a flash block that you are currently executing from. If you are erasing a data flash block then make sure you have enabled modifications of the data flash block by calling the R\_FlashDataAreaAccess() function.

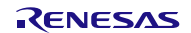

# **4.3 R\_FlashEraseRange (Not Available on RX610, RX62x)**

The function starts erasing data flash blocks at a given address and stops when the number of bytes to erase has been reached.

### **Format**

# **uint8\_t R\_FlashEraseRange(uint32\_t start\_addr, uint32\_t bytes);**

# **Parameters**

*start\_addr*

Specifies the address where the erase should begin. This must be on an erase boundary and the address must be in the data flash area.

*bytes*

Specifies the number of bytes to erase. This must be a multiple of the data flash erase size. For example, on the RX630 the data flash erase size is 32 bytes so 32, 64, 96, etc… could used for this parameter.

**Return Values**

*FLASH\_FAILURE:<br>FLASH\_BUSY:* 

*Operation successful (if BGO is enabled this means the operations was started successfully) FLASH\_BUSY: Other flash operation in progress, try again later FLASH\_ERROR\_BYTES: Number of bytes did not match erase size FLASH\_ERROR\_ADDRESS: Invalid address, this is only for data flash FLASH\_ERROR\_ALIGNED: Flash address not on erase boundary*

**Properties**

Prototyped in file "r\_flash\_api\_rx\_if.h" Implemented in file "r\_flash\_api\_rx.c"

#### **Description**

Erases at least 1 data flash block. This function was first introduced for RX63x MCUs that had significantly smaller data flash erase sectors than previous RX600 MCUs. Instead of having the user deal with a large number of data flash block #defines, this function allows the user to send in an address and how many bytes they wish to erase.

#### **Reentrant**

No, but is protected by lock to prevent errors from concurrent function calls.

*FLASH\_ERROR\_OVERFLOW: Erase attempted to go past end of data flash*

#### **Example**

```
uint8_t ret;
/* Erase 64 bytes. */
ret = R_FlashEraseRange(address, 64);
/* Check for errors. */
if (FLASH_SUCCESS != ret)
{
       . . .
}
```
- This function is not available on RX610 or RX62x MCUs. The reason for this is that these MCUs have larger data flash erase sectors and therefore can be erased using the R\_FlashErase() function.
- This function is only available for data flash blocks. Cannot be used on ROM blocks.
- Make sure you have enabled modifications of the data flash block by calling the R\_FlashDataAreaAccess() function.

# **4.4 R\_FlashWrite**

This function allows data to be written into flash.

#### **Format**

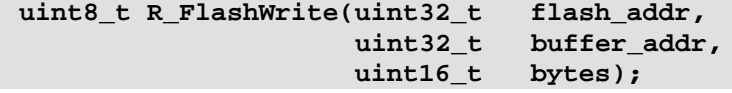

#### **Parameters**

*flash\_addr*

This is a pointer to the Flash or Data Flash area to write. The address must be on a programming line boundary. See *Description* below for important restrictions regarding this parameter.

*buffer\_addr*

This is a pointer to the buffer containing the data to write to Flash.

*bytes*

The number of bytes contained in the *buffer addr* buffer. This number must be a multiple of the programming size for memory area you are writing to. See *Special Notes* below for important restrictions regarding this parameter.

#### **Return Values**

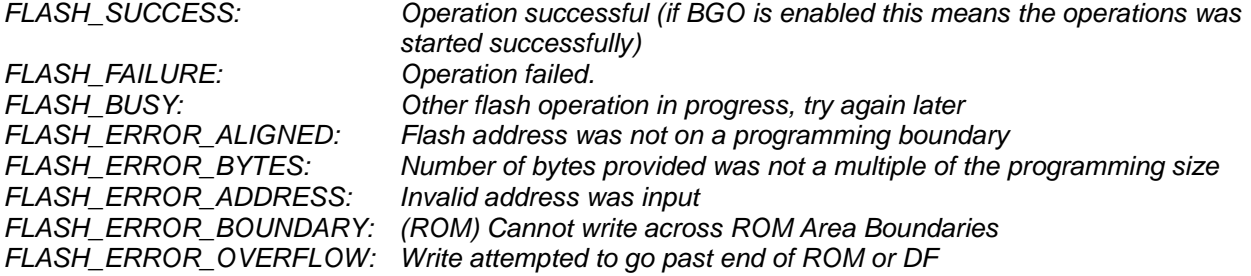

#### **Properties**

Prototyped in file "r\_flash\_api\_rx\_if.h" Implemented in file "r\_flash\_api\_rx.c"

#### **Description**

Writes data to flash memory.

When performing a write the user must make sure to start the write on a programming boundary and the number of bytes to write must be a multiple of the programming size. The boundaries and programming sizes differ depending on what MCU is being used and whether the ROM or data flash is being written to. Programming boundaries start at the beginning of the flash area and then each boundary is a multiple of the programming size. For example, if the programming line size is 256, then the flash address you pass must have bits B0-B7 all be '0'.

Some RX MCUs have ROM Area boundaries (different than programming boundaries previously discussed) that cannot be written over. If the user is writing over this location then they will need to make sure to split up the writes such that the first write will program up to the boundary, and the second write will start at the boundary. If the user tries to write over this boundary the function will return an error before doing any programming operations. The user can see the boundaries for their device by looking at the ROM\_AREA\_# definitions for their device in *r\_flash\_api\_rx\_private.h*.

#### **Reentrant**

No, but is protected by lock to prevent errors from concurrent function calls.

# **Example**

```
uint8_t ret;
uint8_t write_buffer[PROGRAM_SIZE] = "Hello World...";
/* Write data to internal memory. */
ret = R_FlashWrite(address, (uint32_t)write_buffer, PROGRAM_SIZE);
/* Check for errors. */
if (FLASH_SUCCESS != ret)
{
     . . .
}
```
# **Special Notes:**

The programming sizes for different RX MCUs are shown in the table below.

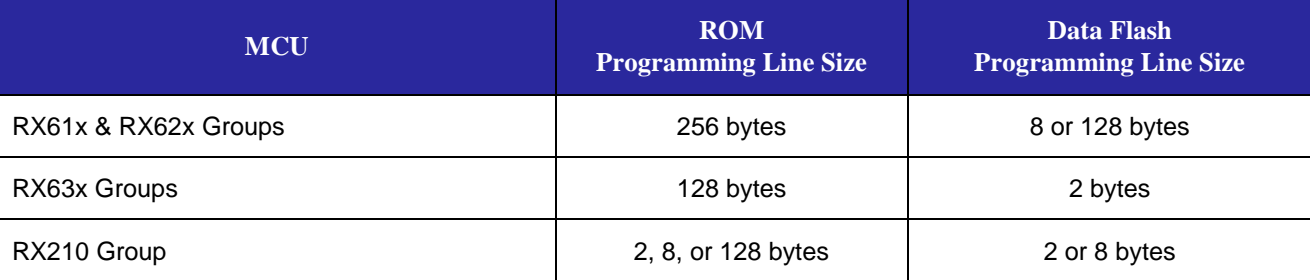

If you are writing a data flash block then make sure you have enabled modifications of the data flash block by calling the R\_FlashDataAreaAccess() function.

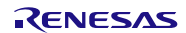

# <span id="page-23-0"></span>**4.5 R\_FlashDataAreaAccess**

This function allows Data Flash areas to be accessed or modified. **The data flash cannot be read, written, or erased before calling this function.**

#### **Format**

**void R\_FlashDataAreaAccess(uint16\_t read\_en\_mask, uint16\_t write\_en\_mask);**

### **Parameters**

*read\_en\_mask*

This is a bitmapped value where bits are used to determine which Data blocks should be able to be read by the MCU. A '0' indicates the block cannot be accessed and a '1' indicates it can. Bits 0-3 represent Data Blocks 0-3 respectively.

#### *write\_en\_mask*

This is a bitmapped value where bits are used to determine which Data blocks should be able to be modified (Erase/Write) by the Flash Control Unit (FCU). A '0' indicates the block cannot be modified and a '1' indicates it can. Bits 0-3 represent Data Blocks 0-3 respectively.

#### **Return Values**

None.

#### **Properties**

Prototyped in file "r\_flash\_api\_rx\_if.h" Implemented in file "r\_flash\_api\_rx.c"

#### **Description**

After reset, the data flash area is not readable by the MCU. It is also not enabled for reprogramming. This function is used to select what blocks you would like to be read or modifiable. You only have to set this function once at the beginning of your application.

#### **Reentrant**

No, but this function should only need to be called once after reset.

#### **Example**

```
/* Enable reading, writing, and erasing of all data flash blocks. */
R_FlashDataAreaAccess(0xFFFF, 0xFFFF);
```
#### **Special Notes:**

None.

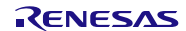

# <span id="page-24-0"></span>**4.6 R\_FlashDataAreaBlankCheck**

This function is used to determine if an area in the Data Flash area is blank or not, since this cannot be determined by simply reading the memory location. **This function is required because the user cannot read data flash locations and check they are blank by comparing them to 0xFF.**

#### **Format**

#### **uint8\_t R\_FlashDataAreaBlankCheck(uint32\_t address, uint8\_t size);**

#### **Parameters**

*address*

The address of the area to blank check.

If the parameter 'size'=='BLANK\_CHECK\_SMALLEST', this should be set to an appropriate address boundary based upon the smallest blank check size. The smallest blank check size is the same as the smallest program size for the data flash.

If the parameter 'size' is specified as 'BLANK\_CHECK\_ENTIRE\_BLOCK' this should be set to a defined Data Block Number ('BLOCK\_DB0', 'BLOCK\_DB1', 'BLOCK\_DB2' or 'BLOCK\_DB3') or an address in the data flash block. Either option will work.

*size*

This specifies if you are checking an entire flash block or a smaller memory area. The size of the smaller memory area will match the smallest programming size of the data flash for the MCU being used. You must set this to either 'BLANK\_CHECK\_SMALLEST' or 'BLANK\_CHECK\_ENTIRE\_BLOCK'.

*(Small memory area check or non-BGO) Address was blank.* 

# **Return Values**

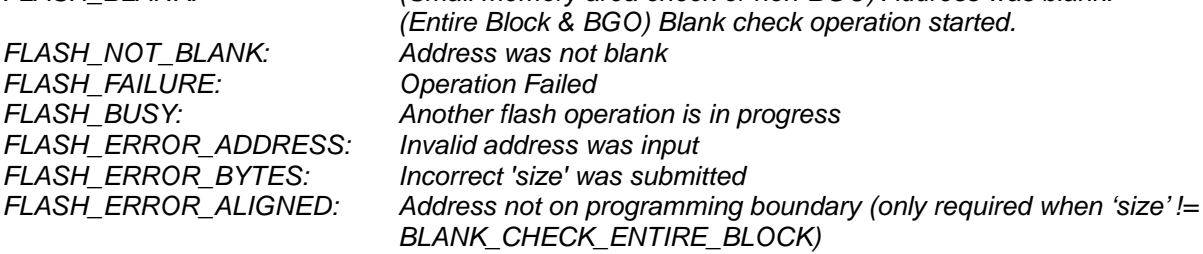

#### **Properties**

Prototyped in file "r\_flash\_api\_rx\_if.h" Implemented in file "r\_flash\_api\_rx.c"

#### **Description**

Before you can write to any flash area in an MCU, the area must already be blank. Since the memory locations in RX600 and RX200 Series Data Flash areas are not represented by a defined 'blank' value of 0xFF like they are in the User Program area, an additional function is needed to test a section of flash to determine if it is blank.

RX600 and RX200 Series devices have two methods for checking for blank areas; one checks a smaller area and the other a larger area. The number of bytes checked by the smaller method is same as the programming size for the data flash (i.e. 8 bytes on RX610 and RX62x, 2 bytes on RX63x). The larger check performs the blank check on the entire Data Flash block at once. This function does not have to be called for each section prior to programming. It is simply here to assist in application programming.

#### **Reentrant**

No, but is protected by lock to prevent errors from concurrent function calls.

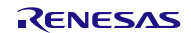

# **Example**

```
uint8_t ret;
/* Blank check an entire data flash block. */
ret = R_FlashDataAreaBlankCheck(address, BLANK_CHECK_ENTIRE_BLOCK);
/* Check result. */
if (FLASH_NOT_BLANK == ret)
{
     /* Block is not blank. */
     . . .
}
else if (FLASH_BLANK == ret)
{
     /* Block is blank. */
     . . . 
}
```
# **Special Notes:**

The blank check sizes for different RX MCUs are shown in the table below.

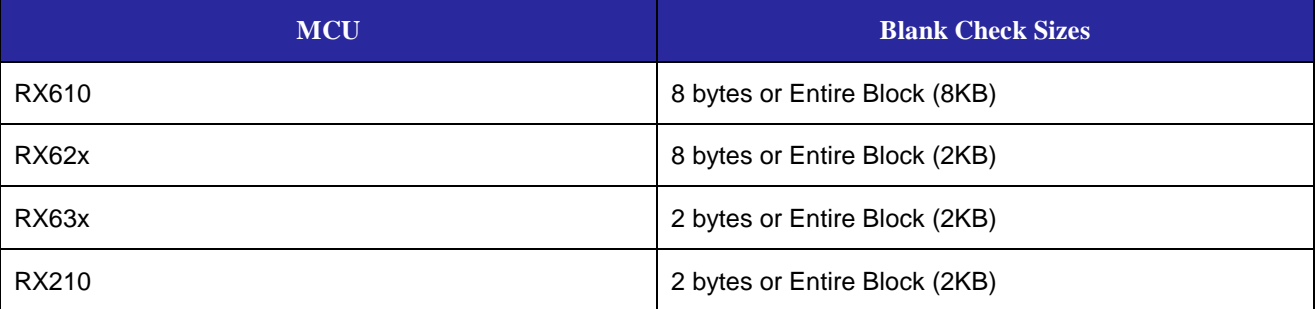

Earlier versions of this API had the option to use BLANK\_CHECK\_2\_BYTE or BLANK\_CHECK\_8\_BYTE depending on which MCU was being used. The use of these macros has been deprecated in favor of use of the BLANK\_CHECK\_SMALLEST macro. Use of BLANK\_CHECK\_2\_BYTE or BLANK\_CHECK\_8\_BYTE will still work with no issues.

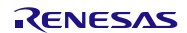

# **4.7 R\_FlashProgramLockBit**

Sets the lock bit for a flash block.

#### **Format**

```
uint8_t R_FlashProgramLockBit(uint32_t block);
```
### **Parameters**

*block*

The ROM erasure block that will have its lock bit set.

**Return Values** Operation successful, lock bit set.<br>Operation failed. *FLASH\_FAILURE:<br>FLASH\_BUSY: Other flash operation in progress, try again later FLASH\_ERROR\_ADDRESS: Invalid block was input.*

# **Properties**

Prototyped in file "r\_flash\_api\_rx\_if.h" Implemented in file "r\_flash\_api\_rx.c"

# **Description**

Each block of ROM has a lock bit associated with it. If lock bit protection is enabled and the lock bit is set for a given block then that block cannot be programmed or erased. If an attempt to erase or program the block is made, the operation will be ignored. This function will set the lock bit for the selected flash block. Whether lock bit protection is enabled or not is controlled by the API function R\_FlashSetLockBitProtection().

#### **Reentrant**

No, but is protected by lock to prevent errors from concurrent function calls.

# **Example**

```
uint8_t ret;
/* Enable lock bit protection (this is default out of reset) */
ret = R_FlashSetLockBitProtection(true);
/* Check for errors. */
if (FLASH_SUCCESS != ret)
{
     . . .
}
/* Program lock bits */ 
ret = R_FlashProgramLockBit(flash_block);
/* Check for errors. */
if (FLASH_SUCCESS != ret)
{
 . . .
}
```
- Lock bits for a flash block are cleared by erasing the flash block with lock bit protection disabled.
- This function is not available for use when the *FLASH\_API\_RX\_CFG\_IGNORE\_LOCK\_BITS* macro is defined in *r\_flash\_api\_rx\_config.h*.

# **4.8 R\_FlashReadLockBit**

Reads the lock bit for a flash block.

#### **Format**

```
uint8_t R_FlashReadLockBit(uint32_t block);
```
#### **Parameters**

*block*

The ROM erasure block that will have its lock bit read.

**Return Values** *FLASH\_LOCK\_BIT\_SET: Lock bit is set FLASH\_LOCK\_BIT\_NOT\_SET: Lock bit is not set* **FLASH\_FAILURE:** *FLASH\_BUSY: Another flash operation is in progress FLASH\_ERROR\_ADDRESS: Invalid block was input.*

# **Properties**

Prototyped in file "r\_flash\_api\_rx\_if.h" Implemented in file "r\_flash\_api\_rx.c"

#### **Description**

Each block of ROM has a lock bit associated with it. If lock bit protection is enabled and the lock bit is set for a given block then that block cannot be programmed or erased. If an attempt to erase or program the block is made, the operation will be ignored. This function will return whether a flash block has its lock bit set or not. Whether lock bit protection is enabled or not is controlled by the API function R\_FlashSetLockBitProtection().

#### **Reentrant**

No, but is protected by lock to prevent errors from concurrent function calls.

#### **Example**

```
uint8_t ret;
/* Program lock bits */ 
ret = R_FlashReadLockBit(flash_block);
/* Check result. */
if (FLASH_LOCK_BIT_SET == ret)
{
     /* Lock bit is set for this block. */
      . . .
}
else if (FLASH_LOCK_BIT_NOT_SET == ret)
{
     /* Lock bit was not set for this block. */
 . . .
}
```
- Lock bits for a flash block are cleared by erasing the flash block with lock bit protection disabled.
- This function is not available for use when the *FLASH\_API\_RX\_CFG\_IGNORE\_LOCK\_BITS* macro is defined in *r\_flash\_api\_rx\_config.h*.

# **4.9 R\_FlashSetLockBitProtection**

Enables or disables lock bit protection.

#### **Format**

```
uint8_t R_FlashSetLockBitProtection(uint32_t lock_bit);
```
#### **Parameters**

#### *lock\_bit*

Boolean value that determines whether to enable or disable lock bit protection. If set to 'true' then lock bit protection will be enabled. If set to 'false' then lock bit protection will be disabled.

# **Return Values**

*FLASH\_SUCCESS: Operation was successful FLASH\_BUSY: Flash is busy with another operation*

#### **Properties**

Prototyped in file "r\_flash\_api\_rx\_if.h" Implemented in file "r\_flash\_api\_rx.c"

#### **Description**

Each block of ROM has a lock bit associated with it. If lock bit protection is enabled and the lock bit is set for a given block then that block cannot be programmed or erased. If an attempt to erase or program the block is made, the operation will be ignored. This function controls whether lock bit protection is enabled. If disabled then all flash blocks are eligible for programming and erasure regardless of whether their lock bit is set or not.

#### **Reentrant**

No, but is protected by lock to prevent errors from concurrent function calls.

#### **Example**

```
uint8_t ret;
/* Enable lock bit protection (this is default out of reset) */
ret = R_FlashSetLockBitProtection(true);
/* Check for errors. */
if (FLASH_SUCCESS != ret)
{
     . . .
```
**}**

- Lock bits for a flash block are cleared by erasing the flash block with lock bit protection disabled.
- This function is not available for use when the *FLASH\_API\_RX\_CFG\_IGNORE\_LOCK\_BITS* macro is defined in *r\_flash\_api\_rx\_config.h*.

# **4.10 R\_FlashGetStatus**

Returns the current state of the flash.

#### **Format**

**uint8\_t R\_FlashGetStatus(void);**

# **Parameters**

None.

# **Return Values**

*FLASH\_SUCCESS: Flash is ready to use*

*FLASH\_BUSY: Flash is busy with another operation*

# **Properties**

Prototyped in file "r\_flash\_api\_rx\_if.h" Implemented in file "r\_flash\_api\_rx.c"

#### **Description**

This function will return the current state of the flash. If BGO operations are used then this function call can be used to poll for detecting when the last flash operation has finished.

# **Reentrant**

Yes.

# **Example**

```
uint8_t ret;
```

```
/* Blank check an entire data flash block. */ 
ret = R_FlashDataAreaBlankCheck(address, BLANK_CHECK_ENTIRE_BLOCK); 
while( R_FlashGetStatus() == FLASH_BUSY )
{
     /* Wait for previous operation to finish. You could also stall this task
        and do some real work. */
}
```
#### **Special Notes:**

None.

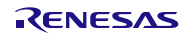

# **4.11 R\_FlashCodeCopy**

Copies Flash API code from ROM to RAM.

#### **Format**

**void R\_FlashCodeCopy(void);**

# **Parameters**

None.

**Return Values** None.

# **Properties**

Prototyped in file "r\_flash\_api\_rx\_if.h" Implemented in file "r\_flash\_api\_rx.c"

# **Description**

When programming or erasing ROM the Flash API code cannot reside in ROM. This function will transfer the code from ROM to RAM.

#### **Reentrant**

Yes.

#### **Example**

```
/* Transfer Flash API code to RAM so that we can program/erase ROM. */ 
R_FlashCodeCopy();
```
**/\* Flash API can now program/erase ROM. \*/** 

- If you are only programming/erasing data flash (not ROM) then all Flash API code will reside in ROM and this function will not need to be called.
- If using the *dbsct.c* method described in Section [2.13](#page-7-0) then this function does not need to be run.
- If you are programming/erasing ROM and not using the *dbsct.c* method then this function *must* be run before any other Flash API functions are called. If this function is not called first then other Flash API functions will jump to uninitialized RAM.

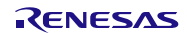

# **4.12 R\_FlashGetVersion**

Returns the current version of the Flash API.

#### **Format**

**uint32\_t R\_FlashGetVersion(void);**

#### **Parameters**

None.

# **Return Values**

Version of Flash API.

# **Properties**

Prototyped in file "r\_flash\_api\_rx\_if.h" Implemented in file "r\_flash\_api\_rx.c"

# **Description**

This function will return the version of the currently installed Flash API. The version number is encoded where the top 2 bytes are the major version number and the bottom 2 bytes are the minor version number. For example, Version 4.25 would be returned as 0x00040019.

# **Reentrant**

Yes.

#### **Example**

```
uint32_t cur_version;
/* Get version of installed Flash API. */ 
cur_version = R_FlashGetVersion();
/* Check to make sure version is new enough for this application's use. */
if (MIN_VERSION > cur_version)
{
     /* This Flash API version is not new enough and does not have XXX feature
        that is needed by this application. Alert user. */
     ....
}
```
#### **Special Notes:**

• This function is specified to be an inline function in *r\_flash\_api\_rx.c.*

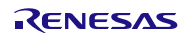

# <span id="page-32-0"></span>**Website and Support**

Renesas Electronics Website <http://www.renesas.com/>

Inquiries

<http://www.renesas.com/inquiry>

All trademarks and registered trademarks are the property of their respective owners.

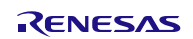

# **Revision Record**

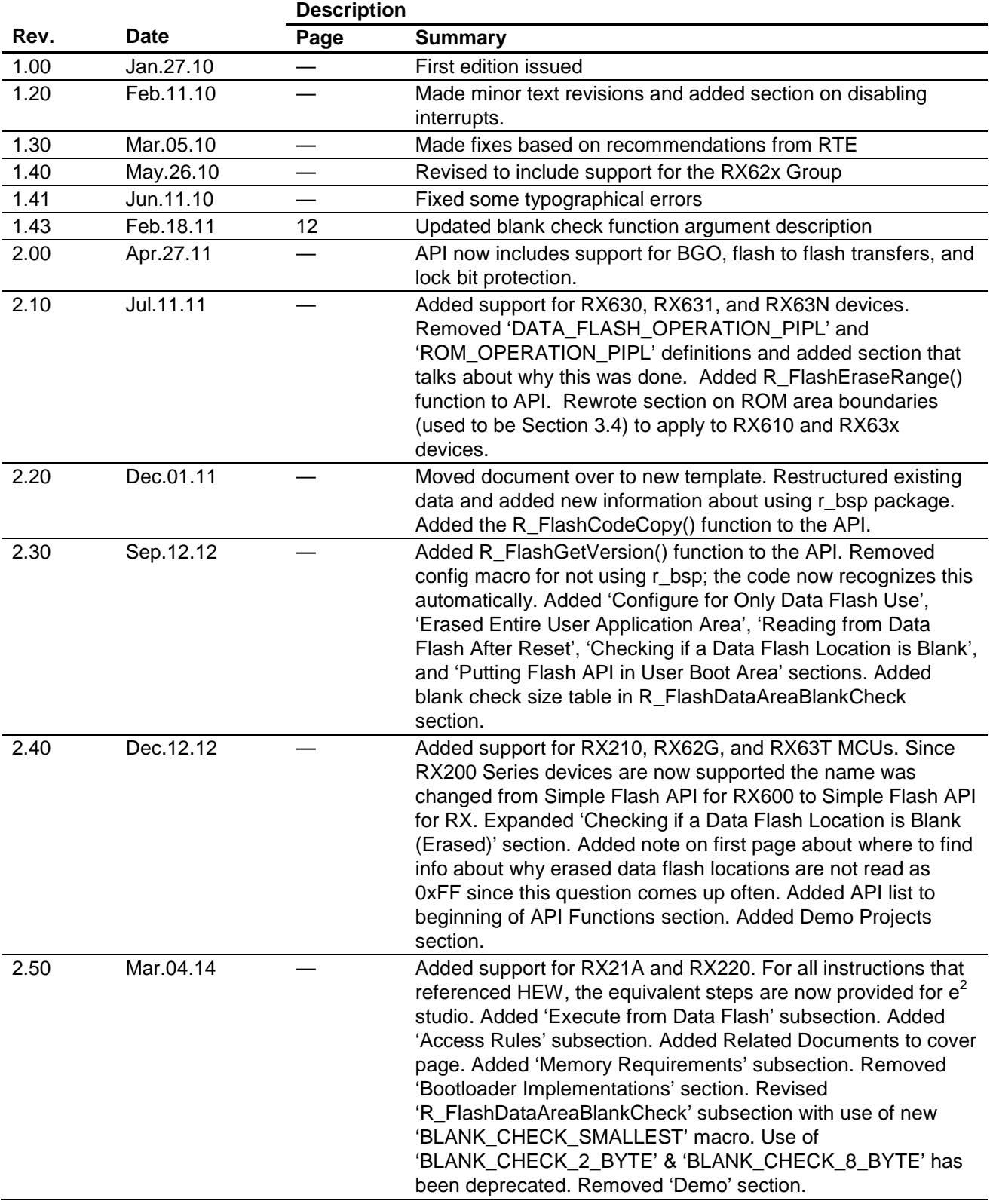

# **General Precautions in the Handling of MPU/MCU Products**

The following usage notes are applicable to all MPU/MCU products from Renesas. For detailed usage notes on the products covered by this document, refer to the relevant sections of the document as well as any technical updates that have been issued for the products.

#### 1. Handling of Unused Pins

Handle unused pins in accordance with the directions given under Handling of Unused Pins in the manual.

- The input pins of CMOS products are generally in the high-impedance state. In operation with an unused pin in the open-circuit state, extra electromagnetic noise is induced in the vicinity of LSI, an associated shoot-through current flows internally, and malfunctions occur due to the false recognition of the pin state as an input signal become possible. Unused pins should be handled as described under Handling of Unused Pins in the manual.
- 2. Processing at Power-on

The state of the product is undefined at the moment when power is supplied.

- The states of internal circuits in the LSI are indeterminate and the states of register settings and pins are undefined at the moment when power is supplied. In a finished product where the reset signal is applied to the external reset pin, the states of pins are not guaranteed from the moment when power is supplied until the reset process is completed. In a similar way, the states of pins in a product that is reset by an on-chip power-on reset function are not guaranteed from the moment when power is supplied until the power reaches the level at which resetting has been specified.
- 3. Prohibition of Access to Reserved Addresses

Access to reserved addresses is prohibited.

- The reserved addresses are provided for the possible future expansion of functions. Do not access these addresses; the correct operation of LSI is not guaranteed if they are accessed.
- 4. Clock Signals

After applying a reset, only release the reset line after the operating clock signal has become stable. When switching the clock signal during program execution, wait until the target clock signal has stabilized.

- When the clock signal is generated with an external resonator (or from an external oscillator) during a reset, ensure that the reset line is only released after full stabilization of the clock signal. Moreover, when switching to a clock signal produced with an external resonator (or by an external oscillator) while program execution is in progress, wait until the target clock signal is stable.
- 5. Differences between Products

Before changing from one product to another, i.e. to a product with a different part number, confirm that the change will not lead to problems.

 The characteristics of an MPU or MCU in the same group but having a different part number may differ in terms of the internal memory capacity, layout pattern, and other factors, which can affect the ranges of electrical characteristics, such as characteristic values, operating margins, immunity to noise, and amount of radiated noise. When changing to a product with a different part number, implement a system-evaluation test for the given product.

Notice 1. Descriptions of circuits, software and other related information in this document are provided only to illustrate the operation of semiconductor products and application examples. You are fully responsible for the incorporation of these circuits, software, and information in the design of your equipment. Renesas Electronics assumes no responsibility for any losses incurred by you or third parties arising from the use of these circuits, software, or information. 2. Renesas Electronics has used reasonable care in preparing the information included in this document, but Renesas Electronics does not warrant that such information is error free. Renesas Electronics assumes no liability whatsoever for any damages incurred by you resulting from errors in or omissions from the information included herei 3. Renesas Electronics does not assume any liability for infringement of patents, copyrights, or other intellectual property rights of third parties by or arising from the use of Renesas Electronics products or technical information described in this document. No license, express, implied or otherwise, is granted hereby under any patents, copyrights or other intellectual property rights of Renesas Electronics or others. You should not alter, modify, copy, or otherwise misappropriate any Renesas Electronics product, whether in whole or in part. Renesas Electronics assumes no responsibility for any losses incurred by you or third parties arising from such alteration, modification, copy or otherwise misappropriation of Renesas Electronics product. 5. Renesas Electronics products are classified according to the following two quality grades: "Standard" and "High Quality". The recommended applications for each Renesas Electronics product depends on the product's quality grade, as indicated below. "Standard": Computers; office equipment; communications equipment; test and measurement equipment; audio and visual equipment; home electronic appliances; machine tools; personal electronic equipment; and industrial robots etc. "High Quality": Transportation equipment (automobiles, trains, ships, etc.); traffic control systems; anti-disaster systems; anti-crime systems; and safety equipment etc. Renesas Electronics products are neither intended nor authorized for use in products or systems that may pose a direct threat to human life or bodily injury (artificial life support devices or systems, surgical implantations etc.), or may cause serious property damages (nuclear reactor control systems, military equipment etc.). You must check the quality grade of each Renesas Electronics product before using it in a particular application. You may not use any Renesas Electronics product for any application for which it is not intended. Renesas Electronics shall not be in any way liable for any damages or losses incurred by you or third parties arising from the use of any Renesas Electronics product for which the product is not intended by Renesas Electronics. 6. You should use the Renesas Electronics products described in this document within the range specified by Renesas Electronics, especially with respect to the maximum rating, operating supply voltage range, movement power voltage range, heat radiation characteristics, installation and other product characteristics. Renesas Electronics shall have no liability for malfunctions or damages arising out of the use of Renesas Electronics products beyond such specified ranges. 7. Although Renesas Electronics endeavors to improve the quality and reliability of its products, semiconductor products have specific characteristics such as the occurrence of failure at a certain rate and malfunctions under certain use conditions. Further, Renesas Electronics products are not subject to radiation resistance design. Please be sure to implement safety measures to guard them against the possibility of physical injury, and injury or damage caused by fire in the event of the failure of a Renesas Electronics product, such as safety design for hardware and software including but not limited to redundancy, fire control and malfunction prevention, appropriate treatment for aging degradation or any other appropriate measures. Because the evaluation of microcomputer software alone is very difficult, please evaluate the safety of the final products or systems manufactured by you. Please contact a Renesas Electronics sales office for details as to environmental matters such as the environmental compatibility of each Renesas Electronics product. Please use Renesas Electronics products in compliance with all applicable laws and regulations that regulate the inclusion or use of controlled substances, including without limitation, the EU RoHS Directive. Renesas Electronics assur no liability for damages or losses occurring as a result of your noncompliance with applicable laws and regulations. 9. Renesas Electronics products and technology may not be used for or incorporated into any products or systems whose manufacture, use, or sale is prohibited under any applicable domestic or foreign laws or regulations. You should not use Renesas Electronics products or technology described in this document for any purpose relating to military applications or use by the military, including but not limited to the development of weapons of mass destruction. When exporting the Renesas Electronics products or technology described in this document, you should comply with the applicable export control laws and regulations and follow the procedures required by such laws and regulations. 10. It is the responsibility of the buyer or distributor of Renesas Electronics products, who distributes, disposes of, or otherwise places the product with a third party, to notify such third party in advance of the contents and conditions set forth in this document, Renesas Electronics assumes no responsibility for any losses incurred by you or third parties as a result of unauthorized use of Renesas Electronics products. 11. This document may not be reproduced or duplicated in any form, in whole or in part, without prior written consent of Renesas Electronics. 12. Please contact a Renesas Electronics sales office if you have any questions regarding the information contained in this document or Renesas Electronics products, or if you have any other inquiries. (Note 1) "Renesas Electronics" as used in this document means Renesas Electronics Corporation and also includes its majority-owned subsidiaries. (Note 2) "Renesas Electronics product(s)" means any product developed or manufactured by or for Renesas Electronics.

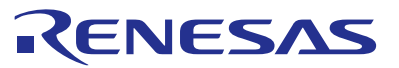

#### **SALES OFFICES**

# **Renesas Electronics Corporation**

http://www.renesas.com

Refer to "http://www.renesas.com/" for the latest and detailed information. **Renesas Electronics America Inc.**<br>2801 Scott Boulevard Santa Clara, CA 95050-2549, U.S.A.<br>Tel: +1-408-588-6000, Fax: +1-408-588-6130 **Renesas Electronics Canada Limited**<br>1101 Nicholson Road, Newmarket, Ontario L3Y 9C3, Canada<br>Tel: +1-905-898-5441, Fax: +1-905-898-3220 **Renesas Electronics Europe Limited**<br>Dukes Meadow, Millboard Road, Bourne End, Buckinghamshire, SL8 5FH, U.K<br>Tel: +44-1628-585-100, Fax: +44-1628-585-900 **Renesas Electronics Europe GmbH** Arcadiastrasse 10, 40472 Düsseldorf, Germany Tel: +49-211-6503-0, Fax: +49-211-6503-1327 **Renesas Electronics (China) Co., Ltd.**<br>Room 1709, Quantum Plaza, No.27 ZhiChunLu Haidian District, Beijing 100191, P.R.China<br>Tel: +86-10-8235-1155, Fax: +86-10-8235-7679 **Renesas Electronics (Shanghai) Co., Ltd.**<br>Unit 301, Tower A, Central Towers, 555 Langao Road, Putuo District, Shanghai, P. R. China 200333<br>Tel: +86-21-2226-0888, Fax: +86-21-2226-0999 **Renesas Electronics Hong Kong Limited**<br>Unit 1601-1613, 16/F., Tower 2, Grand Century Place, 193 Prince Edward Road West, Mongkok, Kowloon, Hong Kong<br>Tel: +852-2265-6688, Fax: +852 2886-9022/9044 **Renesas Electronics Taiwan Co., Ltd.** 13F, No. 363, Fu Shing North Road, Taipei 10543, Taiwan Tel: +886-2-8175-9600, Fax: +886 2-8175-9670 **Renesas Electronics Singapore Pte. Ltd.** 80 Bendemeer Road, Unit #06-02 Hyflux Innovation Centre, Singapore 339949 Tel: +65-6213-0200, Fax: +65-6213-0300 **Renesas Electronics Malaysia Sdn.Bhd.**<br>Unit 906, Block B, Menara Amcorp, Amcorp Trade Centre, No. 18, Jln Persiaran Barat, 46050 Petaling Jaya, Selangor Darul Ehsan, Malaysia<br>Tel: +60-3-7955-9390, Fax: +60-3-7955-9510 **Renesas Electronics Korea Co., Ltd.**<br>12F., 234 Teheran-ro, Gangnam-Ku, Seoul, 135-920, Korea<br>Tel: +82-2-558-3737, Fax: +82-2-558-5141